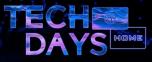

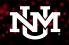

# Everything you want to know about authentication (MFA and other) at UNM

...but are afraid to ask

Neil Sabol (Enterprise Managed Systems and Services)

4/30/2020

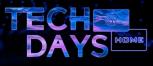

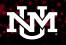

## Agenda

- The Authentication road map (parts 1 4)
- What about MFA
- MFA current state (Duo Security)
- MFA future state (Azure MFA)
- MFA road map for 2020-2021
- Azure MFA tips and usage
  - General (enrollment, Authenticator app, etc.)
  - Stay Signed in
  - MFA without a phone (OATH-TOTP)
  - Opting into the O365 MFA pilot
  - Use Azure MFA for your custom or vendor provided app

| $\left[ 2 \right]$ |  |
|--------------------|--|
|                    |  |

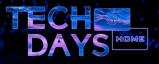

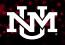

In short, "true single sign on." Not the following (what we have today):

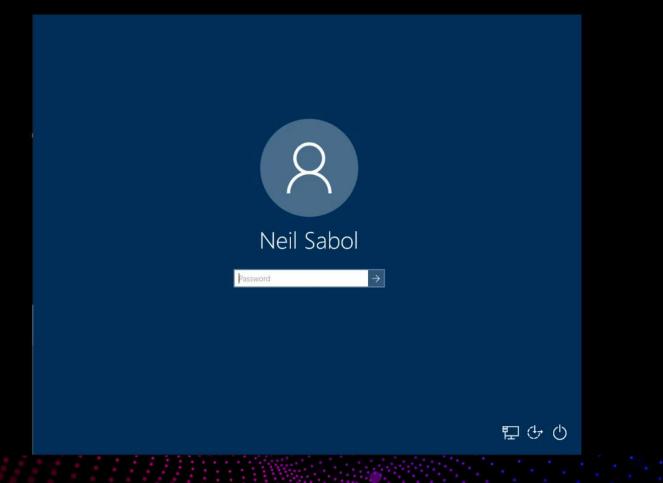

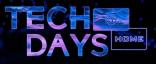

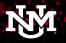

UNM has 2 underlying directories (Active Directory and LDAP), 4 identity providers (Azure AD, ADFS, CAS, and Shibboleth) and 2 MFA providers (Duo Security and Microsoft). Additionally, many applications do not even use 1 of the 4 IdPs – they use directory binds or other means to authenticate users.

This equates to a poor sign on experience for users (as demonstrated in the previous slide). Additionally, we are duplicating effort maintaining directories and IdPs and there is no "one directory/IdP to rule them all" in terms of security and logging.

"True SSO" (powered by Azure AD) will eventually allow a user's workstation login to carry through to all subsequent applications accessed. That is one login per user per day and unlimited access to UNM apps and services.

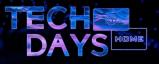

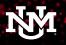

What "true single sign on" could look like:

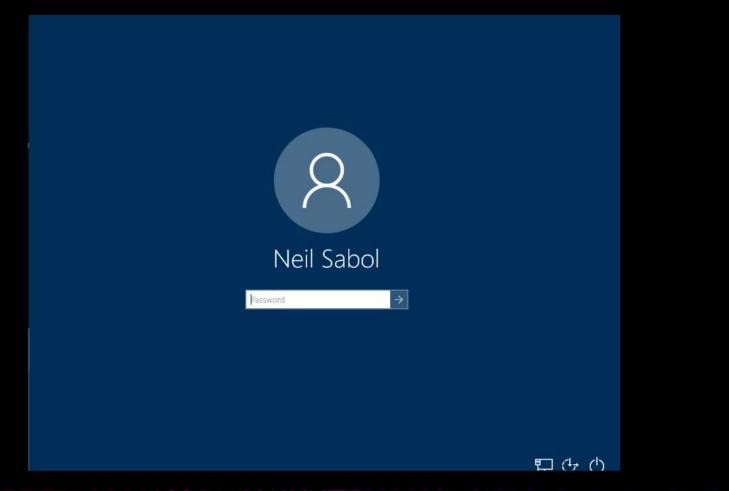

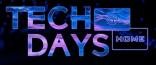

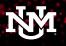

#### Azure AD as the primary IdP – "one IdP to rule them all"

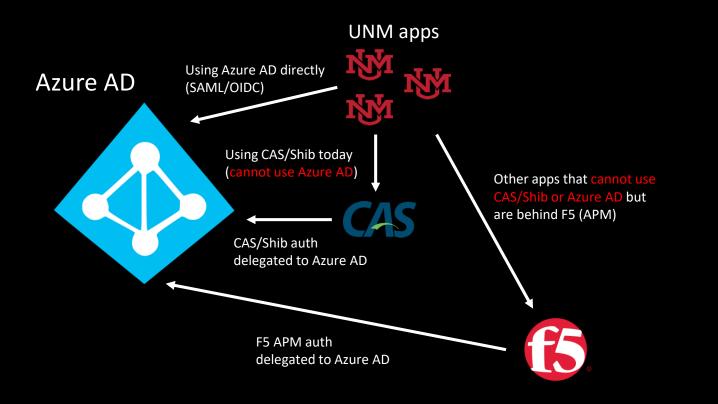

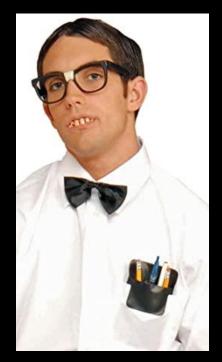

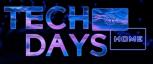

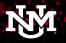

#### What about MFA?

"Multi factor authentication" or MFA refers to the security process needed to access certain UNM systems. With MFA, users must not only provide their NetID/password to login to their account, but must also provide a second authentication in the form of a push notification, code, SMS message or phone call.

Something you know (username/password) + something you have (device)

- MFA adds a second layer of security to your online accounts. Verifying your identity using a second factor (like your phone or other mobile device) helps prevent anyone but you from logging in, even if they know your password.
- The first time you access certain UNM services, you will be prompted to enroll a device- you can use a smart phone, feature phone, desk phone (land line), or Authenticator app depending on the situation.
- Once enrolled, you will use your device to complete the MFA login process each time you access certain systems. You can also "remember" or "trust" your personal computer to forgo MFA for a period of time.

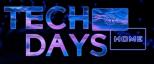

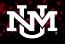

#### What is MFA anyway? In practice.

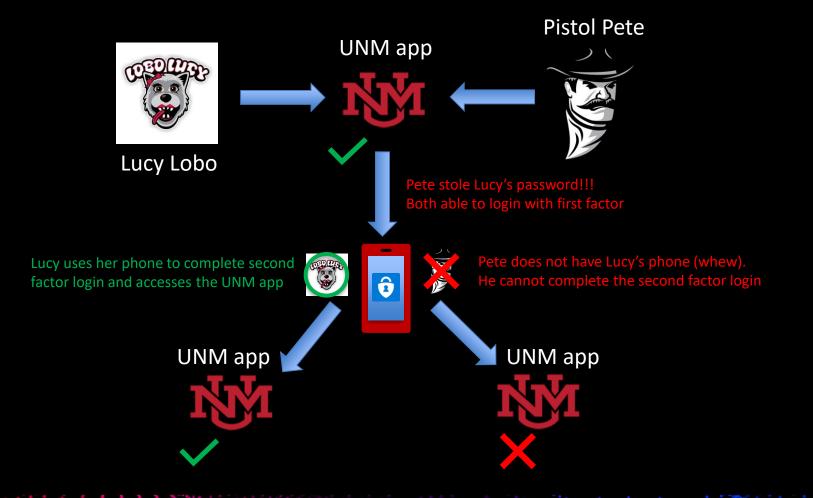

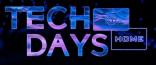

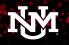

### Current state (Duo Security): History

In Spring 2016, Duo Security was implemented as the MFA provider for specific Loboweb modules (Direct Deposit) to improve the security of sensitive employee information. It was subsequently applied to other modules (Benefits, W2/W4).

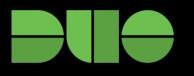

#### Why?

- Convenience: there was previously no way to update your direct deposit online (required a visit to the Business Center)
- Security: The reason online direct deposit changes were stopped was due to a breach and the malicious redirection of some employee's paychecks

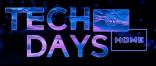

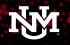

## Current state (Duo Security): Usage

- Authentications by factor: 65% phone call, 27% SMS message, 8% other
- Average authentication cost per day (telephony): \$10
- Authentication failure rate: 10% for phone calls, 20% for SMS
  - Worth noting, UNM pays for the authentication attempt whether it succeeds or fails.
- Top causes of authentication failures: "User not in permitted group" and "Invalid passcode"
  - User not in permitted group is likely caused by the 48 hour provisioning issue
  - Invalid passcode is likely caused by the nuances to SMS authentications

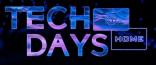

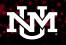

## Future State (Azure MFA): Why?

- NO 48 HOUR DELAY FOR NEW USERS!!!
- Lays ground work for true SSO in the future (Azure AD)
- Enhances user experience (more MFA options like push notifications and authenticator apps, easier SMS experience, better "Remember me" experience)
- Centralized logging in Azure AD
- Granular conditions to trigger MFA only in some scenarios
- Reduced cost (no ongoing telephony charges)

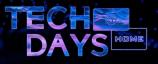

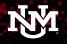

## MFA Road Map for 2020-2021

- TouchNet (Bursar Account Suite) May 2020
  - Just like the original Direct Deposit use case prevent malicious redirection of student's financial awards (scholarships, grants, etc.)
- Loboweb Direct Deposit/Benefits/W2/W4 June 2020
  - Moving what currently uses Duo to Azure MFA
- Office 365 by end of year 2020
  - SPAM/Phishing issues look familiar?

"NOTICES! ! !", "RELY", "RE: Assistant Intern!"

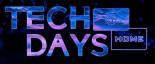

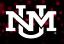

## Azure MFA tips and usage: General

#### Initial enrollment

| Best App Ever Dobomail               | 🗿 Best Metadata Ever                                                  |         |           |       |      |   |   |   |
|--------------------------------------|-----------------------------------------------------------------------|---------|-----------|-------|------|---|---|---|
| Best App Ever Debornail  About Store | Best Metadata Ever                                                    |         | il Images |       | Sign |   |   |   |
|                                      | Make the most of your time at home with tips for recipes, workouts, a | nd more |           |       |      | < | 0 | ≡ |
| Advertising Business                 | How Search works                                                      |         | Privacy   | Terms | Set  |   |   |   |

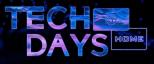

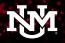

#### Azure MFA tips and usage: General

#### Ongoing authentication

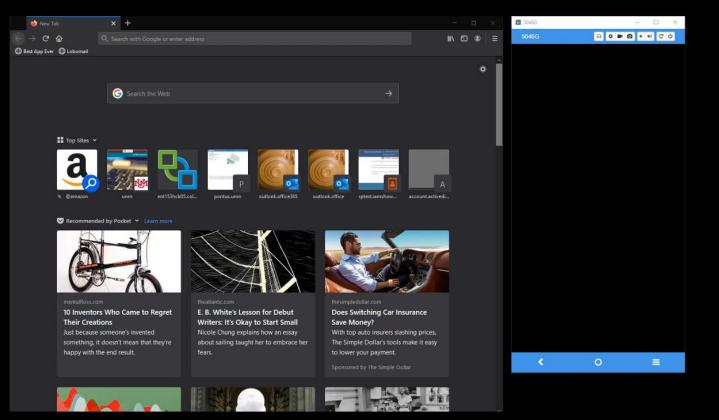

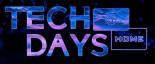

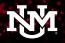

#### Azure MFA tips and usage: General

#### Stopping a hacking attempt

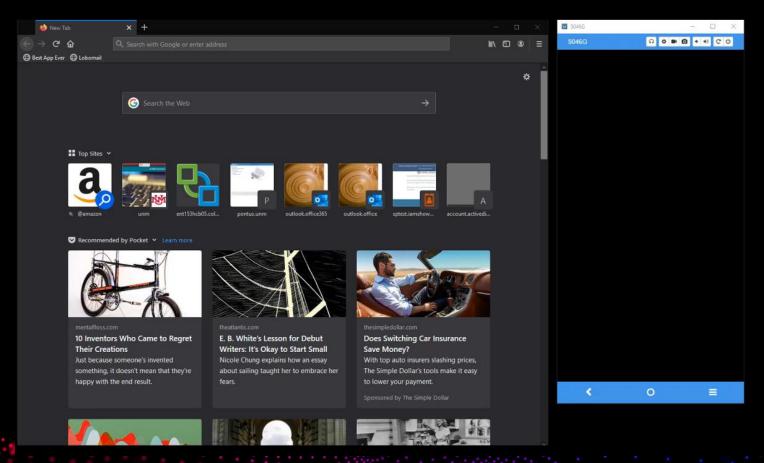

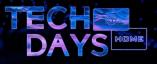

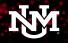

## Azure MFA tips and usage: "Stay signed in"

#### Remember me for trusted devices

| G Google      |          | × +              |                  |                       |                              |             |             |         |           | 5046G |   | - | L<br>X |
|---------------|----------|------------------|------------------|-----------------------|------------------------------|-------------|-------------|---------|-----------|-------|---|---|--------|
| ← → ♂         | ۵<br>۵   | 🖸 🔒 https://www  | google.com       |                       |                              |             | ☺ ☆         | MA C    |           | 5046G | • |   | • C O  |
| Best App Ever |          |                  |                  |                       |                              |             |             |         |           |       |   |   |        |
| About Store   |          |                  |                  |                       |                              |             | Gmail Image |         | Sign in   |       |   |   |        |
| About Store   |          |                  |                  |                       |                              |             | onai mage   | · ··· [ | Jigii III |       |   |   |        |
|               |          |                  |                  |                       | _                            |             |             |         |           |       |   |   |        |
|               |          |                  | 3                |                       |                              | <           |             |         |           |       |   |   |        |
|               |          |                  | 100              |                       |                              |             |             |         |           |       |   |   |        |
|               |          |                  |                  | 0                     |                              | 20          |             |         |           |       |   |   |        |
|               |          | -                |                  |                       |                              |             |             |         |           |       |   |   |        |
|               |          | Ī                |                  |                       |                              | 11.         |             |         |           |       |   |   |        |
|               |          |                  |                  |                       |                              |             |             |         |           |       |   |   |        |
|               |          |                  |                  |                       |                              |             |             |         |           |       |   |   |        |
|               |          |                  | Q                |                       |                              |             |             |         |           |       |   |   |        |
|               |          |                  |                  |                       |                              |             |             |         |           |       |   |   |        |
|               |          |                  |                  | Google Search         | I'm Feeling Lucky            |             |             |         |           |       |   |   |        |
|               |          |                  | Make the most of | your time at home wi  | ith tips for recipes, workou | ts and more |             |         |           |       |   |   |        |
|               |          |                  | mano mo moot or  | year anno at norrie m |                              |             |             |         |           |       |   |   |        |
|               |          |                  |                  |                       |                              |             |             |         |           |       |   |   |        |
|               |          |                  |                  |                       |                              |             |             |         |           |       |   |   |        |
|               |          |                  |                  |                       |                              |             |             |         |           |       |   |   |        |
|               |          |                  |                  |                       |                              |             |             |         |           |       |   |   |        |
|               |          |                  |                  |                       |                              |             |             |         |           |       |   |   |        |
|               |          |                  |                  |                       |                              |             |             |         |           |       |   |   |        |
|               |          |                  |                  |                       |                              |             |             |         |           |       |   |   |        |
|               |          |                  |                  |                       |                              |             |             |         |           |       |   |   |        |
|               |          |                  |                  |                       |                              |             |             |         |           | <     | 0 |   |        |
|               |          |                  |                  |                       |                              |             |             |         |           |       |   |   |        |
| Advertising   | Business | How Search works |                  |                       |                              |             | Privacy     | Terms   | Settings  |       |   |   |        |

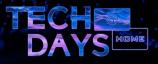

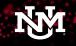

#### Azure MFA tips and usage: MFA without a phone

Technically without a phone or data plan - for computers or tablets

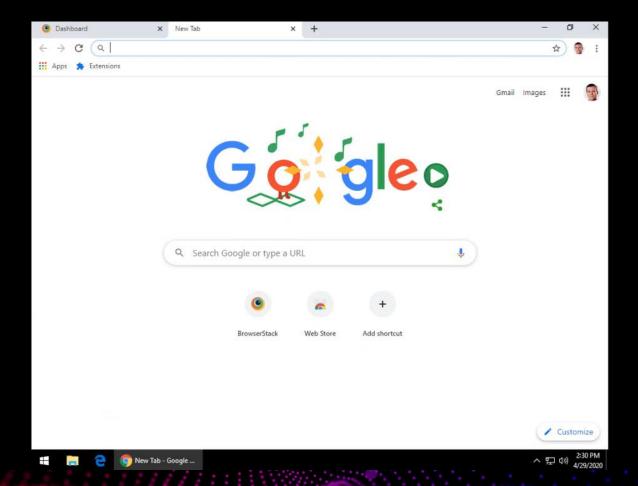

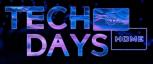

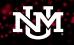

## Azure MFA tips and usage: Opting into the O365 MFA pilot

You can opt in or opt out anytime – great for the security conscious

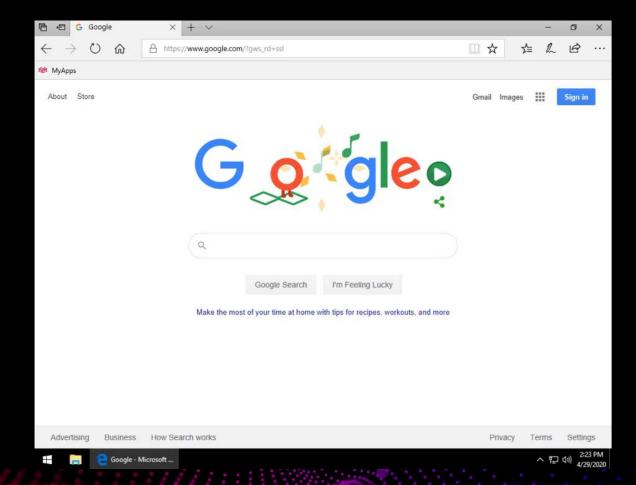

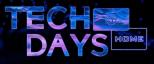

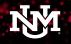

#### Azure MFA tips and usage: Azure MFA for your app

Developing or deploying an app that needs MFA? Using Azure MFA is a matter of delegating your app's authentication to Azure AD with SAML or OIDC (Open ID Connect/OATH).

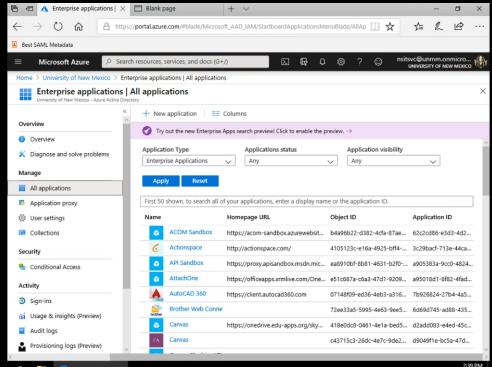

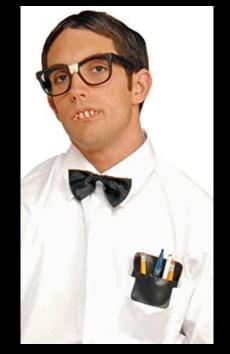

📒 🛛 🍋 Enterprise applicati..

へ に (小) 2:39 PM

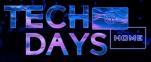

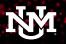

## Thank You

#### Questions? Comment on this video.